# Amazon Redshift

- DBSync Cloud Replication (Salesforce with Amazon Redshift)
- Amazon Redshift Database details in DBSync Replication Profile

## **DBSync Cloud Replication (Salesforce with Amazon Redshift)**

Most of the features of DBSync Replication will work the same irrespective of the database. The general process of Replication Source apps to Database and Database to Source apps is explained in the below links.

[http://help.mydbsync.com/docs/display/CloudReplication/4-Salesforce+to+Database](https://help.mydbsync.com/docs/display/DCRCV7/Salesforce+Setup)

[http://help.mydbsync.com/docs/display/CloudReplication/5-Database+to+Salesforce](https://help.mydbsync.com/docs/display/DCRCV7/Database+Setup)

The functionality that is specific to Redshift database Replication is mentioned below.

### **Update Database Schema:**

- To generate schema in Redshift database, the user must have Permission to generate Schema in Redshift database.
- DBSync Cloud Replication Creates schema and Tables metadata if it does not exist in Redshift database.

### **Source to Database (Clean Copy):**

- Clean Copy creates Schema and Tables if it does not exists in Target Database and insert records from source belongs to the Object selected.
- In Redshift 'NULL' Values in INSERT/UPDATE is not supported. So, the following default values will be updated for all the fields which contain 'NULL' values.

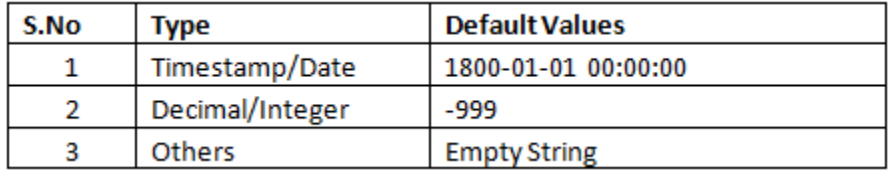

### **Source to Database:**

- Inserts or Updates records based on the Timestamp value in Redshift Database.
- In Redshift 'NULL' Values in INSERT/UPDATE is not supported. So, the following default values will be updated for all the fields which contain 'NULL' values.

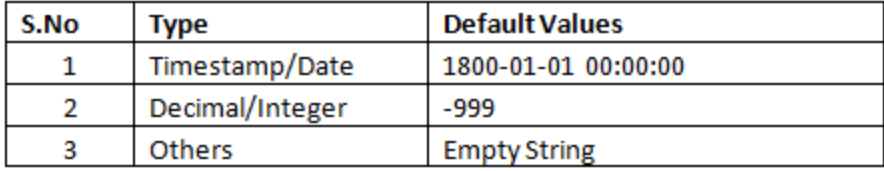

### **Database to Source:**

While replicating from Redshift database to source, default values in Redshift database are removed.

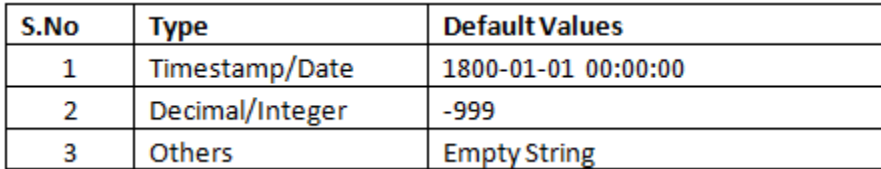

# **Amazon Redshift Database details in DBSync Replication Profile**

The following details should be entered in DBSync Replication console. Connection can be tested by clicking on Test Connection button. Click on

#### Save to save database details in your profile.

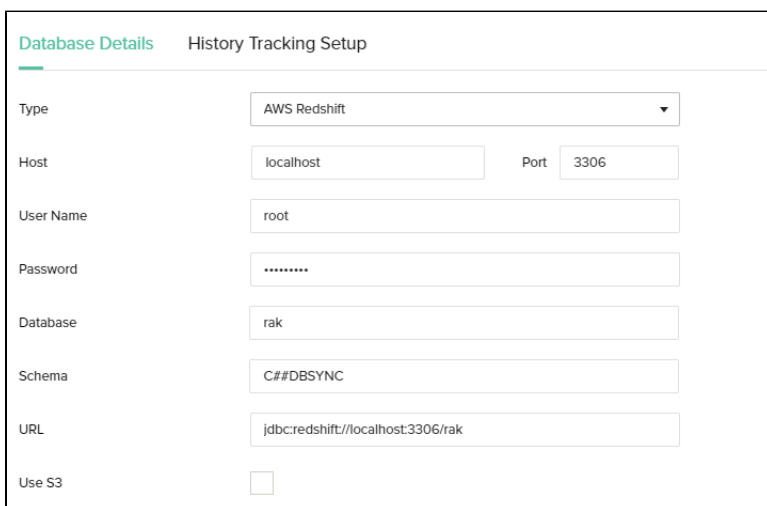

### **Database Username:** Amazon Redshift username

### **Database Password:** Amazon Redshift Password

**Database URL:** Database URL will auto populate once you update the below details

### **Type:** Redshift

**Host:** Redshift Hostname/IP Address (Ex: [dbsync-replication.cc9kpgwxioda.us-east-1.redshift.amazonaws.com](http://dbsync-replication.cc9kpgwxioda.us-east-1.redshift.amazonaws.com))

**Port:** Redshift Port Number (Ex: 5439)

**Database:** Redshift Master Database Name (Ex: dbsync)

### **Schema(Redshift)**:

- Redshift Schema Name (Ex: dbsynctest)
- Schema name is dbsync by default. User can modify this field with existing schema name or new Schema name.
- Schema Name is mandatory for sync process.
- To Test Redshift Database connection, Schema Name is not required.
- Added Validation on Schema Name. User cannot save the Database Details without Schema Name.